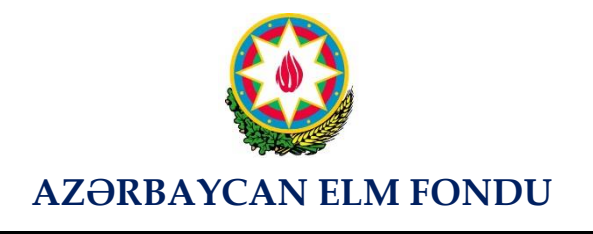

**Azərbaycan Elm Fondunun "Qarabağ Azərbaycandır" məqsədli qrant müsabiqəsinin (AEF-MQM-QA-1-2021-4(41) qalibi olmuş layihənin yerinə yetirilməsi üzrə aralıq (rüblük olaraq 5-ci mərhələ)**

# **ELMİ-TEXNİKİ HESABAT**

Layihənin adı: **İşğaldan azad olunmuş ərazilərdə kənd təsərrüfatının inkişafı üçün əşyaların interneti (IoT) İntellektual sisteminin qurulması və tətbiqi**  Layihə rəhbərinin soyadı, adı və atasının adı: **Əliyev Elçin Rəşid oğlu** Layihənin nömrəsi: **AEF-MQM-QA-1-2021-4(41)-8/04/1-M-04** Müqavilənin imzalanma tarixi: **22 noyabr 2022-ci il** Qrant layihəsinin yerinə yetirilmə müddəti: **24 ay** Layihənin icra müddəti (başlama və bitmə tarixi): **01 dekabr 2022-ci il - 01 dekabr 2024-cü il** *Layihənin V mərhələ üzrə (rüb) məbləği: :* 

Hesabatda aşağıdakı məsələlər işıqlandırılmalıdır:

**1** Layihənin həyata keçirilməsi üzrə cari rübdə yerinə yetirilmiş **elmi işlər**

- NB-IoT tipli sensorların tətbiqi və onlardan alınan məlumatların ötürülmə proseduru hazırlanmışdır;
- NB-IoT tipli temperatur və rütubət sensorların tətbiqi SİNAM İoT Veb-portalı üzərindən həyata keçirilmişdir;
- NB-IoT tipli temperatur və rütubət sensorları və onların idarəedici qurğusunun funksional sınaqları keçirilmişdir;
- Aparılan sınaqların nəticələrinin analizi aparılmış və onların adekvatlığı təsdiq olunmuşdur.

#### **Temperatur və rütubət sensoru üçün NB-IoT cihazlarının nümunəvi tətbiqi**

NB-IoT temperatur və rütubət sensoru nümunəsindən istifadə edərək, IoT sistemində məlumatların ötürülməsi və emalı üsullarına baxaq.

Məlumatların ötürülməsi üçün aşağıdakı elektron komponentlər və proqram təminatı istifadə olunur:

- temperatur və rütubət sensoru DHT22
- Arduino Pro mini əsaslı idarəetmə modulu
- Sim7020e cipset əsaslı NB-IoT radio modulu
- SINAM IoT veb portalı

Arduino-ya əsaslanan NB-IoT temperatur və rütubət sensorunu tətbiq etmək və məlumat ötürmək üçün

aşağıdakı addımlar yerinə yetirilir:

1. Sensorun qoşulması: Əvvəlcə DHT22 temperatur və rütubət sensoru Arduino Pro mini-yə qoşulur

2. Məlumatların kodlaşdırılması və oxunması: Temperatur və rütubət sensorları üçün standart kitabxanalardan istifadə edərək məlumat sensordan oxunur

3. NB-IoT şəbəkəsinə qoşulma: Məlumatların ötürülməsi üçün Arduino Pro mini-yə qoşulan Sim7020e çipset əsaslı NB-IoT rabitə modulundan istifadə olunur

4. Məlumatların hazırlanması və ötürülməsi: Oxunan temperatur və rütubət məlumatlarına əsasən ötürülmə üçün məlumat paketi yaradılır. Məlumat strukturlaşdırılmış formatda kodlanır.

5. Əlaqənin qurulması və məlumatların ötürülməsi: NB-IoT Sim7020e modulundan istifadə edərək IoT cihazlarından məlumatları qəbul edən serverlə əlaqə yaradılır. Hazırlanmış məlumat paketi NB-IoT bağlantısı vasitəsilə ötürülür.

6. Serverdə verilənlərin emalı: Məlumatların toplandığı server müvafiq sensordan (sensorlardan) məlumatları qəbul etmək və emal etmək üçün konfiqurasiya edilir.

7. Məlumatların vizuallaşdırılması: Məlumatlar serverə daxil olduqdan sonra onların vizuallaşdırılması və təhlili aparılır.

8. Qurğuların qoşulması: Ötürücünün rele portlarına müəyyən məkan parametrlərini idarə etməyə imkan verən bu və ya digər cihaz birləşdirilir.

9. Cihazların və qurğuların idarə edilməsi: Sensordan alınan məlumatlardan istifadə edərək, müəyyən bir məkanın parametrlərini idarə etmək üçün ssenarilər konfiqurasiya edilir. Məsələn, bir temperatur sensorundan məlumat almaq və istilik və soyutma cihazını birləşdirərək, müəyyən bir məkanda müəyyən edilmiş temperaturu saxlamaq mümkündür. Eyni şeyi rütubətin idarə edilməsinə də aid etmək olar.

#### **NB-İoT sensorlarının tətbiqinin SINAM IoT portalının veb-interfeysi vasitəsilə həyata keçirilməsi**

SINAM IoT portalının əsas səhifəsində aşağıdakı funksionallıqlar mövcuddur:

- parametrləri artıq serverdə saxlanılan yeni alınmış cihazın qeydiyyat paneli (cihazın qeydiyyatı);

- ssenari yaratma paneli (öz ssenarini yarat)

Menyu siyahısına daxildir:

- Cihazlarım
- Ssenarilərim
- Cihazların monitorinqi
- İstifadəçi təlimatı
- Hesabın (account) idarə edilməsi

Yeni alınmış cihazları, "temperatur və rütubət sensoru" və "icraedici qurğu"nu qeydiyyata aldıqdan sonra bu cihazları konfiqurasiya etmək imkanı verilir. İcraedici üçün konfiqurasiya portların təyin edilməsindən, bizim misalımızda bu fan qızdırıcısını və nəmləndiricini idarə etmək üçün portların təyin edilməsindən ibarətdir.

Yaradılmış idarəetmə strukturuna əsasən, ayrılmış yerin idarə edilməsi üçün müxtəlif ssenarilər yaratmaq, həmçinin ümumi monitorinq aparmaq olar.

Ssenari yaratma modulu. "İnkubator" adlı idarəetmə sahəsi yaratdıqdan sonra əsas səhifədə yeni panel -"İnkubator" görünəcək.

Bu paneli kliklədikdə "İnkubator"da havanın temperaturu və rütubətini idarə etmək üçün konfiqurasiya edilmiş ssenariləri olan bir pəncərə açılır.

Ssenariyə görə, daxili havanın temperaturunu 20°C - 25°C, rütubəti isə 50% - 70% səviyyəsində saxlamaq lazımdır.

Otaqda havanın istiliyindən asılı olaraq ssenari aşağıdakı kimi həyata keçirilir: Havanın temperaturu 25°C-dən çox olduqda, otağın qızdırıcısı (fan qızdırıcısı) söndürülür. Otaqdakı havanın temperaturu 20°C-dən aşağı düşdükdə isitmə (fan qızdırıcısı) işə salınır.

Otaqda havanın rütubətindən asılı olaraq ssenari analoji şəkildə həyata keçirilir:

Otaqdakı havanın rütubəti 50% -dən aşağı düşdükdə nəmləndirici işə salınır. Otaqdakı havanın rütubəti 70% -ə çatdıqda, nəmləndirici söndürülür.

Beləliklə, havanın temperaturu və rütubət sensorundan istilik/soyutma və hava nəmləndirici qurğularla birgə istifadə etməklə, məsələn, inkubatordan (və ya kənd təsərrüfatı məhsulllarının becərilməsi üçün otaqdan - istixanadan) istifadə edərək, qapalı məhdud məkanda (otaqda) temperatur və rütubətə nəzarət etmək üçün avtomatlaşdırılmış sistem əldə edirik.

#### **Sensorlar və icraedici qurğuların prototiplərinin hazırlanması**

Hesabat dövründə temperatur və rütubət cihazlarının və icraedici qurğunun prototipləri yaradılmışdır:

#### **Prototipin test sınaqlarından keçirilməsi**

Test sınaqlarının keçirilməsi üçün yuxarıda baxılan cihazlardan istifadə edəcəyik:

- Temperatur və rütubəti ölçən cihazlar
- İcraedici qurğu

# **Temperatur və rütubət ölçən cihazların və onların icraedici qurğusunun funksional sınaqları**

# *Temperatur və rütubət ölçən cihazların funksional sınağı*

Arduino Pro Mini ilə NB-IoT cihazının və Sim7020e çipset əsaslı NB-IoT radio modulunun bir hissəsi kimi istifadə edilən DHT22 sensoruna əsaslanan temperatur və rütubət ölçmə funksionallığını yoxlamaq üçün aşağıdakı addımları yerinə yetirəcəyik:

- 1. Avadanlığın hazırlanması:
	- temperatur və rütubət sensoru DHT22
	- Arduino Pro mini əsaslı idarəetmə modulu
	- Sim7020e çipset əsaslı NB-IoT radio modulu

# 2. Sensorun qoşulması:

- Aşağıdakı diaqrama uyğun olaraq DHT22 sensorunu Arduino Pro Mini platasına qoşun:
- Arduino Pro Mini platasında DHT22 VCC (enerji)  $\rightarrow$  +5V
- DHT22 GND (yer) → Arduino Pro Mini platasında GND
- DHT22 DATA → İstənilən mövcud rəqəmsal pin
- 3. NB-IoT radio modulunun qoşulması:
	- Sim7020e NB-IoT radio modulunu təlimat sənədinə uyğun olaraq Arduino Pro Mini platasına

```
qoşun.
        Modulun enerji və idarəetmə pinlərinə düzgün qoşulmasını yoxlayın.
4. Mikrokontrollerin proqramlaşdırılması:
        Arduino IDE-də DHT22 sensoru ilə işləmək üçün kitabxananı quraşdırın
        DHT22 sensorundan məlumatları oxuyan və onu NB-IoT radio modulu vasitəsilə uzaq serverə 
       və ya platformaya göndərən proqramın hazırlayın
        Proqram kodu:
       #include <DHT.h>
       #define DHTPIN 2 // Пин, к которому подключен датчик
       #define DHTTYPE DHT22 // Тип датчика (DHT22)
       DHT dht(DHTPIN, DHTTYPE);
       void setup() {
          Serial.begin(9600);
          dht.begin();
       }
       void loop() {
         float humidity = dht.readHumidity();
         float temperature = dht.readTemperature();
          if (isnan(humidity) || isnan(temperature)) {
            Serial.println("Ошибка при считывании данных с датчика!");
          } else {
             Serial.print("Влажность: ");
             Serial.print(humidity);
             Serial.print("%, Температура: ");
             Serial.print(temperature);
             Serial.println("°C");
          }
          delay(2000); // Ölçmələr arasında yubanma
       }
```
# 1. **Test sınaqlarının keçirilməsi**:

Proqramı Arduino Pro Mini-yə yükləyirik.

- Arduino Pro Mini ilə platanı kompüterə qoşun və Arduino IDE-də port monitorunu (Serial Monitor) açırıq.
- DHT22 sensorundan oxunan rütubət və temperatur qiymətlərini alırıq.
- Məlumatın NB-İoT şəbəkəsi üzərindən uğurla göndərildiyini yoxlayırıq

# **Test nəticələri**

- 1. Sensordan məlumatların etibarlı oxunması: Cihaz DHT22 sensorundan havanın temperaturu və rütubəti haqqında məlumatları düzgün oxumalıdır.
- 2. NB-IoT vasitəsilə məlumatların sabit olaraq ötürülməsi: Qurğu oxunan məlumatları NB-IoT Sim7020e radio modulu vasitəsilə uğurla ötürür. Məlumatların ötürülməsi məlumat itkisi olmadan və minimal gecikmələrlə həyata keçirilməlidir.
- 3. Şəbəkə şəraitinə uyğunlaşma: Cihaz NB-IoT şəbəkə şərtlərindəki dəyişikliklərə uyğunlaşma qabiliyyətini nümayiş etdirir.
- 4. Uzun müddət stabil işləmə:

Qurğu uzun müddət ərzində çatışmazlıq olmadan stabil işləməsini nümayiş etdirdi.

# **İcraedici qurğunun funksional sınağı**

Aşağıda Ethernet şəbəkəsinə qoşulmuş icraedici kimi istifadə edilən 4 portlu rele ilə Arduino Uno-nun funksionallığının sınaqdan keçirilməsi metodologiyasının təsviri verilmişdir.

Ethernet vasitəsilə qoşulmuş icraedici kimi istifadə edilən 4 portlu releli Arduino Uno öz funksiyalarını yerinə yetirərkən funksionallıq və etibarlılıq baxımından sınaqdan keçirilməlidir.

#### 1. Testin məqsədi:

Arduino Uno funksionallığının funksionallığını və etibarlılığını Ethernet vasitəsilə qoşulmuş aktuator kimi 4 portlu rele ilə yoxlayın.

#### 2. Test addımları:

Addım 1: Avadanlıqların hazırlanması

- Arduino Uno-nu Ethernet Shield və ya Ethernet modulundan istifadə edərək Ethernet şəbəkəsinə qoşun.
- 4 portlu releni Arduino Uno-ya qoşun.

Addım 2: Proqram təminatının quraşdırılması

- Ethernet vasitəsilə rele portuna nəzarət proqramını Arduino Uno-ya yükləyin.
- Programın Ethernet protokolu üzrə əmrlər vasitəsilə hər bir rele portunu (on/off) idarə etmək imkanı təmin etdiyinə əmin olun.

#### Addım 3: Testin keçirilməsi

- İcraedicini işə salın və onu Ethernet şəbəkəsinə qoşun.
- İcraediciyə qoşulmuş cihazları idarə etmək üçün ondan istifadə edin: rele portlarının vəziyyətini dəyişməklə istilik ventilyatoru, hava nəmləndiricisi, ventilyator və işıqlandırma cihazlarını yoxlayın.
- Ethernet idarəetmə əmrlərindən istifadə edərək hər bir rele portunun yandırılma və söndürülmə vəziyyətləri arasında keçidin düzgünlüyünü yoxlayın.

Addım 4: Nəticələrin təhlil olunması

- Ethernet vasitəsilə rele portunun idarə edilməsinin iş qabiliyyətini və etibarlılığını qiymətləndirin.
- Müşahidə olunan hər hansı problemi və ya gözlənilən davranışdan kənarlaşmaları qeyd edin.

Rele portlarının Ethernet vasitəsilə idarə edilməsi üzrə Arduino üçün kod:

```cpp #include <Ethernet.h> #include <EthernetUdp.h>

// MAC-ünvan və Arduino-nun IP-ünvanı byte mac[] =  $\{$  0xDE, 0xAD, 0xBE, 0xEF, 0xFE, 0xED  $\};$ 

```
IPAddress ip(192, 168, 1, 177);
// Rele portları Arduino Uno-da 2, 3, 4, 5 pinlərinə qoşulmuşdur
const int relayPins[] = \{2, 3, 4, 5\};
// Ethernet-server nümunəsinin yaradılması 
EthernetServer server(80);
void setup() {
  // Ethernet-in və rele portlarının inisializasiyası
  Ethernet.begin(mac, ip);
  server.begin();
 for (int i = 0; i < 4; i++) {
    pinMode(relayPins[i], OUTPUT);
    digitalWrite(relayPins[i], LOW); // Əvvəlcə bütün relelər söndürülmüş vəziyyətdədir
  }
}
void loop() {
  // Müştərinin qoşulması gözlənilir
 EthernetClient client = server.available();
  if (client) {
   // Müştəridən sorğunun oxunması
    while (client.connected()) {
     if (client.available()) {
      // Sorğunun sintaktik analizi
      String request = client.readStringUntil('\r');
     if (request.indexOf("/relay1/on") != -1) {
        digitalWrite(relayPins[0], HIGH); // 1-ci relenin yandırılması
      } else if (request.indexOf("/relay1/off") != -1) {
        digitalWrite(relayPins[0], LOW); // 1-ci relenin söndürülməsi
      } else if (request.indexOf("/relay2/on") != -1) {
        digitalWrite(relayPins[1], HIGH); // İkinci relenin yandırılması
      } else if (request.indexOf("/relay2/off") != -1) {
        digitalWrite(relayPins[1], LOW); // İkinci relenin söndürülməsi
      } 
      // Relenin digər portlarının analoji qaydada yoxlanması ...
     // Müştəriyə cavabın göndərilməsi 
      client.println("HTTP/1.1 200 OK");
      client.println("Content-Type: text/html");
      client.println("Connection: close");
      client.println();
      client.println("OK");
      break;
     }
    }
   // Qoşulmanın bağlanması
    delay(1);
    client.stop();
  }
}
\ddot{\phantom{0}}Testin nəticələri
```
- Cihaz Ethernet şəbəkəsinə uğurla qoşulur və idarəetmə əmrlərini qəbul edir.
- Hər bir rele portu əmr verildiyi zaman yandırma və söndürmə vəziyyətləri arasında düzgün

keçid edir.

- Qurğu ona qoşulmuş cihazları idarə edərkən sabit və etibarlı işləmə nümayiş etdirir.

# **Elektromaqnit uyğunluğunun yoxlanması**

Elektromaqnit uyğunluğu (EMC) cihazın dizaynında, xüsusən də DHT22 kimi radio modulları və həssas sensorlardan istifadə edərkən vacib bir məsələdir. NB-IoT cihazları ilə temperatur və rütubət sensorunun işinə təsir edə biləcək elektromaqnit müdaxiləsi potensial riski var.

1. Testin məqsədi:

 Arduino Pro Mini və Sim7020e NB-IoT radio modulu ilə NB-IoT cihazındakı DHT22 temperatur və rütubət sensorunun elektromaqnit uyğunluğunu yoxlayın.

2. Test addımları

Addım 1: Avadanlıqların hazırlanması

- DHT22 sensorunu Arduino Pro Mini-yə qoşun.
- Sim7020e NB-IoT radio modulunu Arduino Pro Mini-yə qoşun.
- Cihaz üçün enerji mənbəyini hazırlayın.

Addım 2: Proqram təminatının qurulması

- Arduino Pro Mini-yə DHT22 sensorundan məlumatları oxuyan və NB-IoT radio modulu vasitəsilə ötürən proqramı yükləyin
- Proqram təminatının sensordan məlumatları etibarlı şəkildə oxuya və radio modulu vasitəsilə ötürə bildiyinə əmin olun.

Addım 3: Test sınaqlarının aparılması

- 1. Sınaq mühitinin seçilməsi: Elektromaqnit müdaxiləsi olan bir sınaq sahəsi hazırlayın. Bu, işləyən elektrik cihazları (məsələn, mikrodalğalı soba, saç qurutma maşını, kompüter və s.), elektrik naqilləri və ya müdaxiləyə səbəb ola biləcək digər cihazların olduğu otaq ola bilər.
- 2. Sınaq üçün cihazları sazlanması: Arduino Pro Mini və DHT22 sensoru ilə NB-IoT cihazını seçilmiş mühitə yerləşdirin. Bütün komponentlərin etibarlı şəkildə qoşulmasına və işə salınmasına əmin olun.
- 3. Testin buraxılması: Cihazı işə salın və DHT22 sensorundan məlumatı qəbul edib NB-IoT radio modulu vasitəsilə ötürülməsini təmin edin.
- 4. Cihazların işinə nəzarətin həyata keçirilməsi: Sınaq zamanı aşağıdakı aspektlərə diqqət yetirin:
	- *Məlumat ötürülməsinin sabitliyi:* Radio modulu vasitəsilə sabit məlumat ötürülməsinin elektromaqnit müdaxiləsi olduqda belə təmin edilib-edilmədiyini qiymətləndirin.
	- *Oxunan məlumatların keyfiyyəti:* DHT22 sensorundan oxunan məlumatların keyfiyyətinin saxlanılıb-saxlanılmadığını yoxlayın. Temperatur və rütubət qiymətlərinin real göründüyünə və küylə təhrif olunmadığına əmin olun.
	- *Uğursuzluğun olmaması:* Elektromaqnit müdaxiləsi şəraitində cihazın işində hər hansı xətanın olub-olmamasına diqqət yetirin. Bu, radio modulu ilə əlaqənin itirilməsi, sensordan məlumatların yanlış oxunması və s. ola bilər.

Addım 4: Nəticələrin analizi

1. Elektromaqnit müdaxiləsinin təsirinin qiymətləndirilməsi: Alınan məlumatları təhlil edin və elektromaqnit müdaxiləsinin cihazın işinə təsirini müəyyənləşdirin. Küylü və küysüz mühitlərdə

məlumat keyfiyyətini və ötürülmə sabitliyini müqayisə edin. 2. Müşahidə olunan problemlərin qeydə alınması: Sınaq zamanı aşkar edilmiş problemlər hesabatda qeyd olunur. Bunlar sensordan anomal qiymətlər, radio modulu ilə əlaqənin itirilməsi və ya digər arzuolunmaz hadisələr ola bilər. 3. Mümkün təkmilləşdirmələr üzrə təklif: Sınaq nəticələrinə əsasən, cihazın işinə elektromaqnit müdaxiləsinin təsirini azaltmaq üçün mümkün təkmilləşdirmələr və ya tədbirlər təklif olunur. Məsələn, bu, cihazın platasında qorunan kabellərin və ya küy filtrlərinin istifadəsi ola bilər. 4. Hesabatın hazırlanması: Sınaq başa çatdıqdan sonra şərtlərin təsviri, əldə edilmiş məlumat, müəyyən edilmiş problemlər və onların həlli üçün təkliflər daxil olmaqla sınaq haqqında ətraflı hesabat hazırlanır. **Sınaq nəticələri** - Cihaz elektromaqnit müdaxiləsi şəraitində temperatur və rütubət sensorundan məlumatları uğurla oxuyur. NB-IoT radio modulu vasitəsilə məlumatların ötürülməsi sabit və əhəmiyyətli itkilər olmadan baş verir. - Sensordan alınan məlumatlar ətraf mühitdə gözlənilən temperatur və rütubət qiymətərinə uyğundur. **2** Layihənin həyata keçirilməsi üzrə planda nəzərdə tutulmuş işlərin yerinə yetirilmə dərəcəsi (cari rüb üçün, faizlə qiymətləndirməli) *100%* **3** Hesabat dövründə alınmış **elmi nəticələr**, onların yenilik dərəcəsi Sensorlardan gələn bütün məlumatlar NB-İOT şəbəkəsi vasitəsilə müvafiq şlüzə göndərilir və buradan da kompüter və ya smartfondan veb program vasitəsilə fermerlər üçün əlçatan olur. Nəticədə fermerlər operativ olaraq məlumat alaraq müvafiq tədbirlər görmək imkanı əldə edir. loT şəbəkəsi istixana şəraitini, torpağın rütubətini daimi olaraq izləyir və lazım olan parametrləri insanın iştirakı olmadan normada saxlamağa və vəziyyətdən asılı olaraq şərtləri uzaqdan dəyişməyə imkan verir. Beləliklə, dəqiq kənd təsərrüfatının yaxın gələcəyi IoT platformalarındadır, onların köməyi ilə fermerlər öz təsərrüfatlarının gələcək inkişafı ilə bağlı düzgün gərarlar gəbul etmək imkanları əldə edirlər. **4** Layihənin yerinə yetirilməsi zamanı istifadə olunan üsul və yanaşmalar IoT texnologiyaları; mikrokontrollerin proqramlaşdırılması; Ethernet və NB-IoT şəbəkə texnologiyaları; radio-elektronika; təbii mühitə, maddələrə, materiallara və məmulatlara nəzarət cihazları və metodları; telekommunikasiya şəbəkələri və qurğuları; İntellektual sistemlərin elmi-nəzəri əsasları; verilənlərin intellektual analizi texnologiyaları **5** Layihə üzrə elmi nəşrlər (məqalələr, monoqrafiyalar, icmallar, konfrans materialları, tezislər) (dərc olunmuş, çapa qəbul olunmuş və çapa göndərilmişləri ayrılıqda qeyd etməklə) *(surətlərini əlavə etməli!)* 1. Elchin Aliyev, Abulfat Rahmanov, Asgar Almasov. Application of IoT wireless technology in precision agriculture by the example of creating a smart greenhouse. Problems of Information Society, 2024, vol.15, No.1, pp. 3-9, <https://jpis.az/en/journals/310>

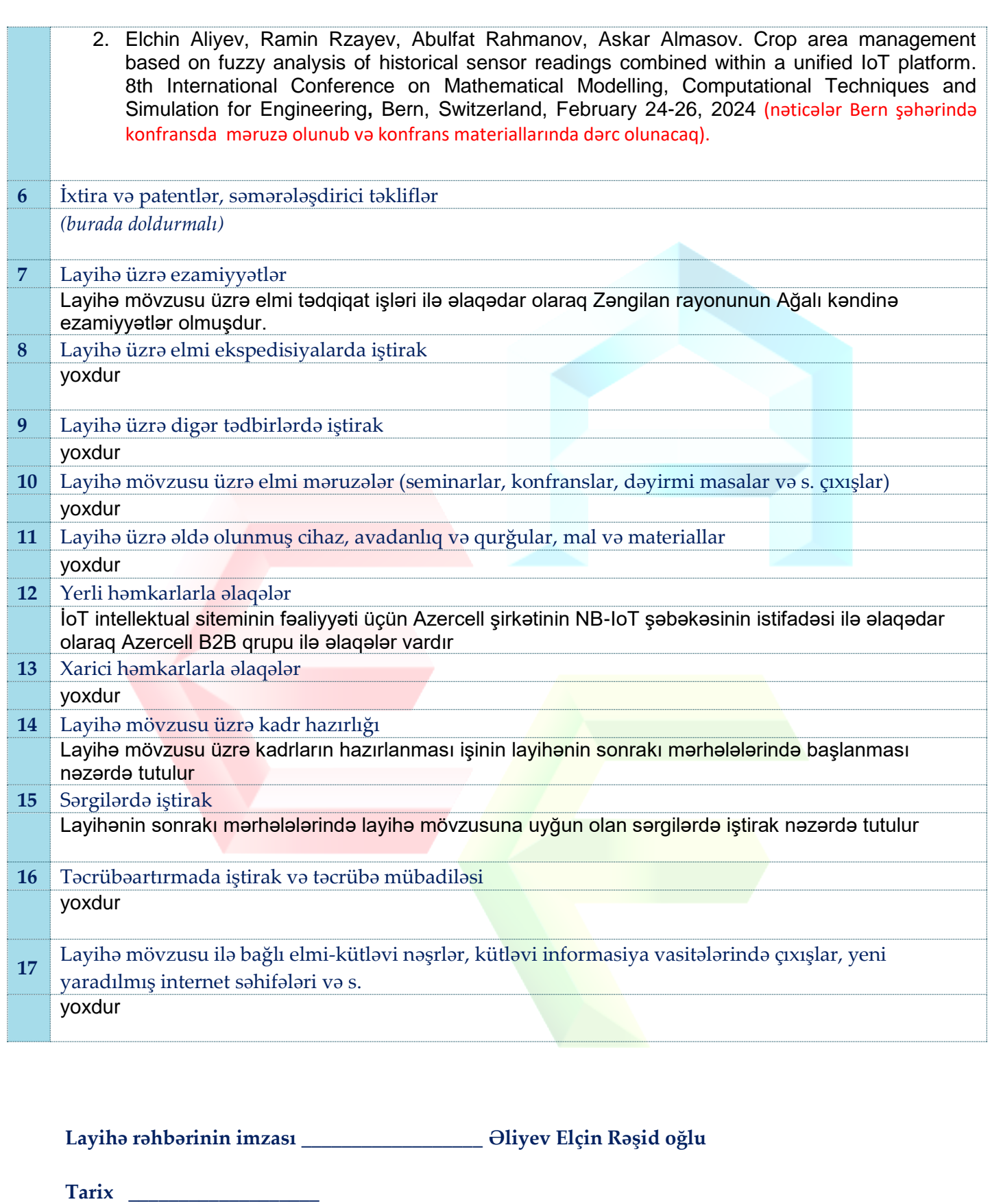

QEYD: bütün hallarda uyğun olan bəndlər doldurulmalıdır.